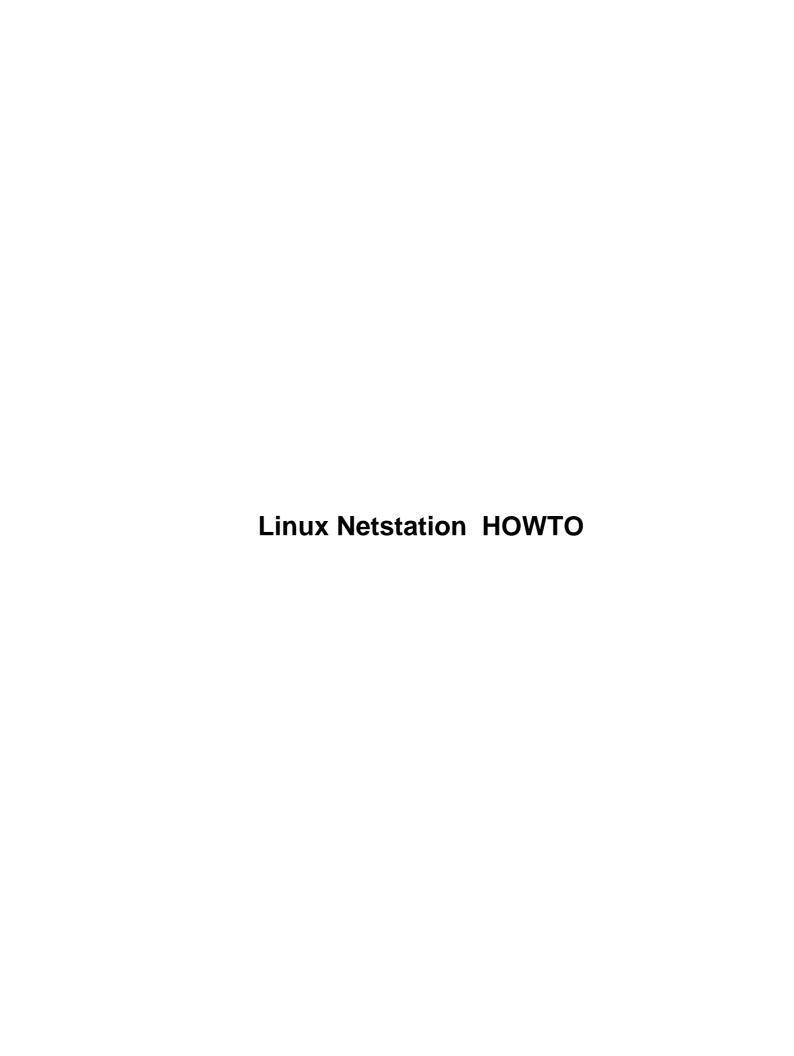

# **Table of Contents**

| x Netstation HOWTO                               |    |
|--------------------------------------------------|----|
| Kris Buytaert, Kris.Buytaert@advalvas.be         |    |
| 1. Introduction                                  |    |
| 2. Requirements                                  |    |
| 3. Setting up the Server side.                   |    |
| 4. Configuring the Thin Client                   |    |
| 5. Misc Stuff                                    |    |
| 6. Other Useful Documentation.                   |    |
| 7. FAQ                                           |    |
| 8. Credits                                       | 2  |
| 9. History                                       | 2  |
| 1. Introduction                                  |    |
| 1.1 What's this document.                        |    |
| 1.2 Todo.                                        |    |
| 1.3 Latest versions.                             | 3  |
| 1.4 Copyright.                                   |    |
| 1.5 Disclaimer                                   |    |
| 2. Requirements                                  |    |
| 2.1 Hardware                                     |    |
| Netstation Clients.                              |    |
| Changes in the new versions.                     |    |
| Netvista Clients                                 |    |
| 2.2 Software.                                    |    |
| IBM Software.                                    |    |
| Netstation Software.                             |    |
| Netvista Software.                               |    |
| NFS Server.                                      |    |
| X Server                                         |    |
| DHCP Server.                                     |    |
| 3. Setting up the Server side.                   |    |
| 3.1 IBM Netstations using the AIX binaries.      |    |
| 3.2 Not using the AIX binaries                   |    |
| 3.3 The Netvista Linuxversions.                  |    |
| Upgrade for the IBM Network station Boot Monitor |    |
| 3.4 The Linux Part.                              |    |
| Setting up the nfs server                        |    |
| Setting up the X server.                         |    |
| 3.5 Setting up Automatic Client configuration.   |    |
| 4. Configuring the Thin Client                   |    |
| 4.1 Auto Config                                  |    |
| 4.2 Netstation Clients.                          |    |
| Setting up TCP/IP.                               |    |
| Setting Up the Boot Parameters                   |    |
| Setting Up the Monitor.                          |    |
| Further Configuration.                           |    |
| 4.3 Netvista Clients.                            |    |
| 5. Misc Stuff                                    |    |
| 5.1 Experiences (NC100).                         |    |
| 5.1 Experiences (INC 100].                       | 11 |

# **Table of Contents**

| 5.2 Connecting through a network into the NC (NC100) | 11 |
|------------------------------------------------------|----|
| Port 5978                                            | 12 |
| Port 5999 CONFIGD.                                   | 12 |
| 5.3 Port 161/udp – SNMP Access                       | 13 |
| Some general statement                               | 13 |
| How to configure network management?                 | 13 |
| How to start managing?                               | 14 |
| What do you manage?                                  | 14 |
| 5.4 IBM Software Releases.                           | 14 |
| 5.5 NetworkStation Manager.                          | 14 |
| 5.6 Configuration file statements                    | 15 |
| 5.7 Printing                                         | 15 |
| 5.8 PCMCIA Memory Cards                              | 15 |
| 5.9 Setup                                            | 15 |
| 5.10 Images                                          | 15 |
| 5.11 Time Sync.                                      | 16 |
| 5.12 Test Network                                    | 16 |
| <u>5.13 BIOS</u>                                     | 16 |
| 5.14 Features.                                       | 16 |
| 6. Other Useful Documentation.                       | 16 |
| 6.1 The IBM Website                                  | 16 |
| 6.2 Mailing Lists.                                   | 17 |
| 6.3 Linux on the PPC40X.                             | 17 |
| <u>7. FAQ</u>                                        | 17 |
| 8. Credits.                                          | 17 |
| 9. History                                           | 18 |

## Kris Buytaert, Kris.Buytaert@advalvas.be

v1.14, 2002–02–19

This document tries to describe how to hook up a IBM Netstation / Netvista to your local network using a Linux box as server.

### 1. Introduction

- 1.1 What's this document
- 1.2 Todo
- 1.3 Latest versions
- 1.4 Copyright
- 1.5 Disclaimer

## 2. Requirements

- 2.1 Hardware
- 2.2 Software

## 3. Setting up the Server side

- 3.1 IBM Netstations using the AIX binaries.
- 3.2 Not using the AIX binaries.
- 3.3 The Netvista Linuxversions
- 3.4 The Linux Part
- 3.5 Setting up Automatic Client configuration

## 4. Configuring the Thin Client

- 4.1 Auto Config
- 4.2 Netstation Clients
- 4.3 Netvista Clients

## 5. Misc Stuff

- 5.1 Experiences (NC100)
- 5.2 Connecting through a network into the NC (NC100)
- 5.3 Port 161/udp SNMP Access
- 5.4 IBM Software Releases
- <u>5.5 NetworkStation Manager</u>
- 5.6 Configuration file statements

- 5.7 Printing
- <u>5.8 PCMCIA Memory Cards</u>
- 5.9 Setup
- <u>5.10 Images</u>
- 5.11 Time Sync
- 5.12 Test Network
- <u>5.13 BIOS</u>
- 5.14 Features

## 6. Other Useful Documentation

- 6.1 The IBM Website
- <u>6.2 Mailing Lists</u>
- 6.3 Linux on the PPC40X

### **7. FAQ**

### 8. Credits

## 9. History

### 1. Introduction

### 1.1 What's this document

Some unused piece of delicious hardware floating around on my desk. Screaming to be used. 40 MB of ram and a 403 PPC inside.

So I decided to give it a try and connect it to my local Linux network.

In this Howto we'll be dealing with an This Howto started out with a IBM Network Station model 8361–100, other models were added afterwards

We also have some additional info about the other 2 models. The 8361–200 (Model 300) and the 8362–A23 (Model 1000). More info can be found at <a href="http://www.pc.ibm.com/networkstation/products/">http://www.pc.ibm.com/networkstation/products/</a>(choose your region here)

I'm trying to describe how I setup the NC, there are probably lots of other ways to set up this machine, however this one works fine. Any other remarks you might have from your own experience are welcome. (Hardware is also welcome;—))

This Howto is not trying to be the Bible on NC's and Linux, it's trying to get you started. Contributions to this NC are most welcome.

During the past year I have received numerous comments on the HOWTO and lots of help from other people (suprisingly a lot from inside IBM). I've been busy, therefore now is the first time that I'm trying to do a real

update of the HOWTO. Most people are asking me about Linux binaries to extract the AIX distribution file. I have heard about an internal IBM project that is going on there but I have no accurate info on that matter yet.

#### 1.2 Todo

Things we still have to implement in this Howto

- How to export your homedir
- How to run applications
- How to run Java Applets

Help is appreciated ;-)

Since version 1.91 this Howto wil also document the more recent units like the Netvista 2200 and the Netvista 2800.

#### 1.3 Latest versions

Latest versions of this document can be found on the main website.

## 1.4 Copyright

This HOWTO is copyrighted 1998–2001 Kris Buytaert

Permission is granted to copy, distribute and/or modify this document under the terms of the GNU Free Documentation License, Version 1.1 or any later version published by the Free Software Foundation; with no Invariant Sections, with no Front–Cover Texts, and with no Back–Cover Texts. A copy of the license is included in the appendix entitled "GNU Free Documentation License".

## 1.5 Disclaimer

Use the information in this document at your own risk. I disavow any potential liability for the contents of this document. Use of the concepts, examples, and/or other content of this document is entirely at your own risk.

All copyrights are owned by their owners, unless specifically noted otherwise. Use of a term in this document should not be regarded as affecting the validity of any trademark or service mark.

Naming of particular products or brands should not be seen as endorsements.

You are strongly recommended to take a backup of your system before major installation and backups at regular intervals.

## 2. Requirements

1.2 Todo 3

#### 2.1 Hardware

#### **Netstation Clients**

An NC, connected to your local Network, most likely by a UTP connection, thus via a cross-cable or HUB connecting to an Server – in this case a Linux Box Basically the NC is Made to work with either AS/400, Windows NT or AIX Servers. These are all expensive solutions, however working with thin clients doesnt have to cost that much. (Token Ring versions are also available)

The model I have at my disposal is an IBM Network Station model 8361–100, On the inside you can find an 403PPC chip, some S3 vga components, an PCMCIA slot, and normal 72 pin (parity ??) simms. I found 8+32 Mb in my edition.

Actually those 40Mb were major overkill. In full operation modes with lot's of configuration panels a couple of telnet sessions and a X -query open only took up about 4Mb of ram. ) So taking out the 32Mb showed absolutely no significant loss of speed.

Well, after working more with the Netstation, specially with Navio I found out Navio uses as much 27–30 Mb. So those 40 Mb's really aren't that much hoverkill

We proved it was no problem setting it up on a Linux only network. You'll need a server that can provide you both with about 25Mb of free diskspace for the software, and the capacities to run an X –query. In the setup overhere we used a 486DX50 with 8Mb as a fileserver and I switch between another 486DX266 (PS/2 85) with 32Mb, and my Multia with 48Mb as the X server Of course, the faster machines the better.

### Changes in the new versions.

The new version comes with a new kernel and some changes in the applications. The kernel can now be downloaded as a compressed file which speeds up the process.

Starting with the Network Station 3.0, you need a new Boot Monitor or boot PROM (aka Firmware) with the version 3.0.x or later. Your NetworkStation won't work with a older boot PROM (aka Firmware) and the new Network Station 3.x kernel. If you buy a new NetworkStation, you always get one of the latest PROMs Older versions can be automatically updated from a boot server, from which the new boot PROM get's downloaded. (Could somebody please confirm me that these devices are the 110 versions with a PPC 403GC(X) in it !!!!)

There also is a new layout of the Setup Utility where you define you basic network settings of your Network Station.

#### **Netvista Clients**

The Netvista Clients (2200 and 2800) have been designed to run Linux natively, those thin clients are not based on PowerPC Chips but on an Intel Chipset therefore running linux on those devices is quite straightforward

### 2.2 Software

2.1 Hardware 4

#### **IBM Software.**

#### **Netstation Software**

NC kernel, fonts etc.

In order to boot the NC you will need its Kernel and fonts. About 25Mb of files are needed on the server. They can be found on an AIX 4.X with the Netstation modules installed. Or from the <a href="IBM Netstation">IBM Netstation</a>
Download Page

#### **Netvista Software**

#### **NFS Server.**

A working NFS server, like in every default Linux distribution. Approx 85Mb of diskspace has to be exported to the NC. (this includes a lot of documentation which you don't acutally need)

#### X Server.

Any machine running XDM with enough memory, processor power will do. You don't need to have X configured on the machine itselve, it can be a head–less server. Basic X Windows install will provide you with the necessary deamons.

There is the possibility to run a local X11 server which may avoid some network traffic. The new version supports a standard X11 and a Motif X11 server. Using a configurable menu or by allowing telnet sessions you may access other computers/servers on the network.

You may also be able to export applications to your Netstation display withouth actually using XDM . You might want to run an extra window manager. This can be done by telnetting into the remote box and typing export DISPLAY=nc\_ipnr:0 and afterwards running the application you want to use.

**Optional** 

#### **DHCP Server**

If you have multiple NC's, you may wish to distribute the IP Adresses by using a DHCP Server how to obtain and configure a DHCP server can be read in the <u>DHCP Mini Howto on sunsite</u>

## 3. Setting up the Server side

You found all the software you needed. Now let's install them.

## 3.1 IBM Netstations using the AIX binaries.

Before making the tarball on the aix machine, make sure you run /usr/netstation/bin/agree in order to make the kernel in a usable format. Probably you will have to do the same thing with the tarball you get from the IBM website. So finding the kernel separatly might be another solution. Find a drive with about 25Mb of free

IBM Software. 5

diskspace, I use /usr/netstation/, and unpack the tarbal either from the IBM website or from an AIX machine. There is no need in using the approx 60Mb from /usr/netstation/doc on the disk if you don't have enough diskspace.

## 3.2 Not using the AIX binaries.

This section has been contributed by Ken Collins and still have to be crosschecked by me.

- Download nsmsetup.exe from <a href="http://techsupport.services.ibm.com/nc/pcserver/index2.shtml">http://techsupport.services.ibm.com/nc/pcserver/index2.shtml</a>
- I don't have NT set up, so I moved it over into a Win98 partition and tried executing nsmsetup.exe. It extracted properly, then choked on the install and removed all the install files. Then I tried opening it with WinZip, and that worked. I just extracted everything into my Windows partition under the directory C:/netstation.
- I then copied everything from C:/netstation/prodbase to my linux box. I set everything up in /usr/netstation, which I think was a mistake. I ran strings on parts of the package, and it looks like /netstation/prodbase is compiled into various programs. I'm going to try it again with installing in /netstation/prodbase
- Booting the kernel worked fine. I'm not sure how much of the rest of it worked, since I've never seen a working netstation. I'm getting a lot of error messages, but an X server comes up, and I'm able to telnet and start Mwm. I was able to set up xdm and log into my Linux server, until I botched something. Now I get an IBM login screen that doesn't allow me to log in.

Some readers have helped out here. What you need to do is create a file new file that will be included in your standard.nsm or modify that file.

e.g.

You can create a file called local.nsm with the following contents (10.1.89.33 is your Linux Box)

```
set exec-startup-commands = { "login 10.1.89.33"} }
set xserver-access-control-enabled = false
set tcpip-name-server-protocol = dns
set tcpip-name-servers = {{ 10.1.89.33 } }
and you add
read local.nsm
```

An alternative is to change a single line in /netstation/prodbase/configs/required.nsm from { actlogin } to { login } to get an xdm chooser or { login xx.xx.xx.xx } to do a direct xdm query to your linux box. There's a third way but we haven't got confirmation on this.

```
{ actlogin –authserv xx.xx.xx.xx }
```

to standard.nsm.

Philip Tait wrote to tell us this: "From the directory tree extracted from nsmsetup.exe using WinZIP classic, copy the entire tree under "Prodbase" to /netstation. Export /netstation, and proceed as for the following sections.

Bram Piket wrote in with even a better version.

After downloading the nsmsetup.exe file you should run this file. There will be a probe to install the NetworkStation under this win-system. That does not succeed (in my case?). Don't click the last error-window away. Then there is left a tempory NetStation-directory: "Ixp000.tmp". Copy the subdirectories to the linux-dir "/netstation". Rename "x11" to "X11", "en\_us" to "EN\_US". Then edit the file "/netstation/prodbase/configs/required.nsm" to reflect

```
set exec startup-commands=(
  ( mcuis )
  ( login vvv.xxx.yyy.zzz )
)
```

where vvv.xxx.yyy.zzz is the LINUX-server address.

#### 3.3 The Netvista Linuxversions

Download the NetVistaLTC.tar.gz file from the IBM web pages., untar the file and run rh\_install.sh (we are going for the RedHat distribution here)

```
Welcome to the IBM NetVista Thin Client RedHat Linux Installer
After the installation has finished, the install log files will be located
in ./tmp.
If there are problems, please look at the following files.
        install.log - messages from the IBM install
       rpm.log
                       - messages generated during install of the rpm's
       rpm.err
                      - errors from the rpm install (most of these can
be ignored)
Please select Installation type:
 1. Local CDROM
 2. NFS
Enter Selection: 1
Mount Point for CDROM [/mnt/cdrom] ?
1) Caldera Open Linux 3) SuSe Linux
                                             5) Other
2) RedHat Linux 4) TurboLinux
Which Linux distribution are you running on this server? 2
Client Installation Directory [/nstation/linux] ? /opt/NetVista
Client Installation Directory does not exist. Create /opt/NetVista? y
Client Machine Specific Directory [/nstation/machines] ? /opt/NetVista/machines
Client Machine Specific Directory does not exist. Create /opt/NetVista/machines? y
Machine specific directories based on MAC address or IP address [ MAC ] (IP/MAC) ?
 1) Thin clients authenticate to server (DEFAULT)
 2) No authentication to server
Select the mode you want for server booted clients? 2
Please insert the RedHat 6.2 CD
   Press <ENTER> To Continue
Installation of Server Boot RedHat 6.2 Linux client for IBM NetVista thin
clientCurrent selections:
   Server IP address: 192.168.10.61
   Client boot directory: /opt/NetVista
   Client SPECIFIC directory: /opt/NetVista/Machines
   Client SPECIFIC directory type: MAC
```

```
Do you wish to continue, restart, or exit installation? (c/r/e) c
When it completes with 100% install it will show you a screen like this
Create /opt/NetVista/etc/fstab file
Modify /opt/NetVista/etc/inittab to call rc.sysinit.IBM_NS.sboot
Rename services not needed for IBM NetVista Thin Clients
Add new Common Files
Add RedHat 6.2 Specific Files
Link files to RAM disk
Backup var directory
Setup Xserver files - XF86_SVGA and XF86Config
Added /opt/NetVista to /etc/exports
Added /opt/NetVista/Machines to /etc/exports
Stripping binaries
Client Directory Setup complete
Installation is Complete
                                                             OK ]
Starting NFS services:
                                                           [ OK ]
Starting NFS quotas:
Starting NFS mountd:
                                                           [ OK
                                                                  - 1
Starting NFS daemon:
                                                           [ OK ]
INSTALLATION IS COMPLETE !!!
```

### **Upgrade for the IBM Network station Boot Monitor.**

You can download the most recent bflash images from

http://service.boulder.ibm.com/dl/nc/priv/netsta-rd\_linux Just point the device to boot from the bflash images you downloaded and your firmware will upgrade itselve!

### 3.4 The Linux Part

## Setting up the nfs server

Edit your /etc/exports, add the line

```
/usr/netstation 10.0.0.50(rw)
```

Where 10.0.0.50 is the IP address you want to give to the NC. Restart your nfs deamon.

```
[root@velvet sdog]# ps auxf |grep rpc
sdog 4145 0.0 5.8 828 384 pl S 03:55 0:00 \_ grep rpc
root 3120 0.0 5.7 944 380 ? S Feb 27 0:00 rpc.mountd
root 3129 0.0 1.5 880 100 ? S Feb 27 0:10 rpc.nfsd
[root@velvet sdog]# kill -9 3120 3129 ; /usr/sbin/rpc.mountd ; /usr/sbin/rpc.nfsd
```

or on a RedHat–like system easier (5.X)

```
[root@velvet init.d]# pwd
/etc/rc.d/init.d
[root@velvet init.d]# ./nfs restart
```

Restarting NFS services: rpc.nfsd rpc.mountd done.
[root@velvet init.d]#

Your NC should now be able to mount the /usr/netsation by NFS.

Bascially if you don't need X-Windows this is as far as it gets. You can easily telnet from your NC with nothing more installed. However the beauty of this thing is it's X capability.

#### Setting up the X server

Next we have to set up the X server. Basically I didn't need to set up anything, all of my machines that ran X–Windows were configured to accept connections. I just started up the NC for the first time and it showed me all the machines that ran an XDM (cfr running an X –indirect). So any machine that can run xdm can be used as X Server. Just make sure XDM is So any machine that can run xdm can be used as X Server. Just make sure XDM is started.

## 3.5 Setting up Automatic Client configuration

This part has been contributed by **Josef Hill** 

what I'm including is the line for using the NS1000 with no configuration done on the box. (defaults.. everything is left blank)

inetd.conf:

tftp dgram udp wait nobody /usr/sbin/tcpd in.tftpd /QIBM

then create a directory /QIBM/ProdData/NetworkStation/

and copy the contents of the prodbase directory in the winzip sfx nsmsetup.exe which you can download from http://techsupport.services.ibm.com/dl/nc/priv/netsta-rd\_nsm (you may need to create an account to access this.. it's free and requires no real information.) note that this download is 90some MB

At this point, if you've done the 3 requisite steps, your netstation will boot.

- set up DHCP
- enable TFTP to the QIBM directory
- copy the contents of the prodbase directory to the proper path

Note: It will probably help an awful lot if you have xdm set up (speciffically for xdmcp sessions).

If you use this approach you can obviously skip the next part !;-)

Everything on the server side should be setup now. Lets try the NC side.

## 4. Configuring the Thin Client

## 4.1 Auto Config

If you have setup autoconfig as described above you shouldn't be reading this part unless it doesn't work

### 4.2 Netstation Clients

Unplug the network cable from the NC. Then boot it up.

After checking its Memory, VGA etc, it will boot into the IBM Network Station Setup Utility. Basically you can manage everything from this menu system. The main parts will be described here.

### **Setting up TCP/IP**

Section 5 (F5): Your network setup should look something like this:

| IP Addressed From          | NVRAM         |
|----------------------------|---------------|
| Network Station IP Adress  | 10.0.0.50     |
| First Boot Host IP Adress  | 10.0.0.1      |
| Second Boot Host IP Adress | 10.0.0.11     |
| Third Boot Host IP Adress  | 0.0.0.0       |
| Gateway IP Adress          | 10.0.0.1      |
| Subnet Mask                | 255.255.255.0 |
| Broadcast IP Adress        | 10.0.0.255    |
| Ethernet Standard          | Version 2     |

Resembles my setup. The NC itself has 10.0.0.50 While 10.0.0.1 is the NFS Server, 10.0.0.11 is a secondary NFS server, just in case.

### **Setting Up the Boot Parameters**

Section 6 (F6): Looks like this in my setup.

| Boot file               | kernel                               |
|-------------------------|--------------------------------------|
| TFTP Boot Directory     | /usr/netstation/                     |
| NFS Boot Directory      | /usr/netstation/                     |
| Configuration File      | /usr/netstation/configs/standard.nsm |
| Configuration Directory | /usr/netstation/configs              |
| TFTP Order              | 2                                    |
| NFS Order               | 1                                    |
| MOP Order               | Disabled                             |
| Local Order             | Disabled                             |

Where /usr/netstation is the directory export on 10.0.0.1

## **Setting Up the Monitor**

Section 7 (F7): You can choose the right resolution / refresh rate from a nice menu. I have mine running on an old 14" VGA Screen running in 1024x768 @60Hz

Basically that's all you need to install.

4.1 Auto Config

Just plug in your Network cable again. And Reboot the NC. After testing the Video / DRAM, the NC will search the Host system and request the startup information, download the Kernel from the NFS and boot up.

In some cases, the NC might download an updated Firmware from the host.

When starting the graphical Console you should get a menu bar and a screen where you can select the X Hosts. You are now in the CLE (Common Login Environment): it's a desktop from where you can start all sessions, either telnet or X. It uses a local window manager which is a small window manager based on MWM.

Your NC is now setup. Congratulations!

## **Further Configuration**

Further configuration of the NC can be done e.g. be setting the colors, window sizes, default keymaps etc. I'm not going to describe these in detail. If you have troubles finding your way through the menu system. The IBM Network Station Runtime Environment for RS/6000 User's Guide which can be found in either .pdf or .ps at <a href="http://www.as400.ibm.com/networkstation/rs6000/">http://www.as400.ibm.com/networkstation/rs6000/</a> and will provide you with detailed information.

#### 4.3 Netvista Clients

Newer versions of the Setup screen might look like this

- F2 = View Hardware Configuration
- F3 = Set Network Parameters
- F4 = Set Boot Parameters
- F5 = Set Configuration Parameters
- F6 = Set Monitor Parameters
- F7 = Set Language Parameters
- F10 = Set Verbose Diagnostic Message Disabled

With F3 you get a panel to set the IP addresses of the Station, the boot server and the gateways as well as the subnet mask. With F4 you get a panel to set the boot kernel name and path and method (tftp or NFS). F5 brings you to a panel to set your configuration files and paths.

### 5. Misc Stuff

## 5.1 Experiences (NC100)

Using the NC as a plain terminal with multiple consoles. The Built—in Motif extensions are a lot easier to use than the default setup;—) Pressing the Pause/Break key will pop up the NC Menu at any time.

## 5.2 Connecting through a network into the NC (NC100)

The network station allows configuration access via telnet sessions on several ports. The ones I know are by default configured like this:

Further Configuration 11

```
port 87, service SerialSD, (raw – serial daemon)
port 5964, service ParallelD, (raw – parallel daemon)
port 5976, service FILED, (raw – file manager)
port 5977, service PREFD, (raw – user preferences)
port 5978, service DIAG, (raw – diagnostics)
port 5979, service CONFIGD, (raw – configuration)
port 5996, service FILED, (telnet – file manager)
port 5997, service PREFD, (telnet – user preferences)
port 5998, service DIAG, (telnet – diagnostics)
port 5999, service CONFIGD, (telnet – configuration)
```

You can easily access the TCP ports by using a telnet session telnet NC–IPaddr port. Be careful whether there is a password check enabled. The passphrase 'public' (without quotes) worked for me.

#### **Port 5978**

Remote Logging It's the same as the messages console in your CLE.

The format of each entry stretches over 2 lines.

```
+ DD:HH:MM:SS NSKxxxx: ...
```

The first line covers date using the string that counts days, hours, minutes and seconds since boot time. The second line starts with an message identifier and the english plain text message after a separating colon, e.g.:

```
[...]
+ 25:17:31:43
NSK5641: unable to get current time from 10.10.90.149
+ 26:03:29:10
NSK4708: automatic powerdown to Suspend state after 40 minutes idle time
+ 26:03:49:10
NSK4708: automatic powerdown to Powerdown state after 60 minutes idle time
+ 26:07:22:38
NSK8001: accepting DIAGD connection from 10.10.90.150
[...]
```

#### Port 5999 CONFIGD

Use this port to do remote configuration for the NC by an telnet session (telnet NC-IPaddr 5999).

Here are some first commands and hints that seemed to me to be useful. You can apparently configure the NC remotely – online. The configuration files use the same format, but do allow only an offline configuration. As an alternative you may use the setup function from the NC menu window.

First of all you will need to login if you defined a password. Logging into the NC should show you a sequence like:

```
*** NCD X Terminal Configuration ***
Password:
Invalid Password
Password: public
```

Port 5978 12

Being logged in, you can start configurating. The configuration syntax is identical to /usr/netstation/configs/ the setup files. Be aware that the behaviour within this command line interface is the same as using the gui, i.e. when you set (you may omit this keyword) some parameter you need to apply it. Otherwise you will not see any effect. There is a /usr/netstation/configs/configd.doc documentation file (– more precisely I would call it a reference script –) delivered with the netstation software. (The links are configured for the RS/6000 installation.)

You probably want to start straight into the matter. So for learning it the hard way, I recommend some commands to start with:

- help shows you all possible commands with some really short explanation. Some commands concerning locking should be used with care.
- get groups tells you which groups of configuration options are available. These are the subjects in the setup browser of the NC menu. You may think of them as section headers. These group names are also the first token in the name of the configurable items within it.
- get boot ... slow in answering and shows you how the boot parameters of the NC are currently set.
- get tftp again some basic boot parameters. On my NC all are read only statistics
- get tcpip most useful for reading some TCP statistics, less useful for changing the IP setup, i.e. name servers, local DNS cache, ARP configuration.
- get file again slow response. A long list of parameters. Most of them are again self explaining. Be careful when changing the port parameters, since you might have problems to find them later on. Also some important boot parameters can be found here.
- get nfs shows NFS configuration. You most likely will only need it, if you use a memory PCMCIA card. Otherwise you will have little to import or export.
- info shows you NAME, ACCESS, and PROTECTION of a given or all variables. Helpful, if you work with protect

## 5.3 Port 161/udp – SNMP Access

You need some network management software to work with it. Among the most famous commercial ones are (Tivoli) NetView and HP OpenView. They provide an easy-to-use user interfaces. For linux you usually use cmu-snmp for command line and TCL/TK-based scotty for visual frontend. (I like command line and that's what I am going to explain)

## Some general statement

The network station is completely configurable as already noted. In allows examinations and alterations while being used. The changes take effect either immediately, at session startup, or at boot time (see configd.doc). All reads from the network station do not unveal the users display contents, and therefore the users' privacy is respected (if the application itself respects it as well). Only the configuration may be retrieved, but not the window contents (at least not this way).

## How to configure network management?

There is a file in ASN.1 called snmpmib.txt in the installation directory of the recent releases that allows your network management console resolve the mib symbols. Otherwise you see dot—separated sequences of numbers only. So best is to append this file (comments start with double minus "——") to the mib.txt file of your SNMP software. You can use snmpwalk, snmpget, snmpset to browse and modify the symbols you have retrieved.

### How to start managing?

Simplest way to start managing is to execute the commands

```
snmpwalk NC-IPaddr public system
snmpget NC-IPaddr public system.sysDescr.0
snmpset NC-IPaddr public system.sysContact.0 s"MailTo:Kris.Buytaert@advalvas.b$
snmpwalk NC-IPaddr public system
```

Sit back and think a little bit about it. It is easy to work with.

If you never had experience with SNMP commands you should read some SNMP documentation, take reference to configd.doc. For more details refer to SNMP–HowTos.

### What do you manage?

It works nearly the same way as the telnet session to the configuration port, except that each command is transferred separately to the NC using UDP. The advantage is that you do not have to work interactively, you work with UDP instead of TCP, which avoids retries to network stations that are down. you must have the privileges for being successful – 'public' is a good community for reading...

#### 5.4 IBM Software Releases

IBM Has a special program for upgrades and documentation about the IBM Netststation releases. It includes CDs and printed documentation

It can be ordered freely from IBM from the following url service.boulder.ibm.com/nc/pcserver/cd\_order.shtml.

(Thnx to Herman Bos (hermanb@xs4allnl) for this info)

## 5.5 NetworkStation Manager

The NetworkStation Manager is a piece of software running on the boot server. It has a web interface and allows you to administrate all your NetworkStations from a single point. You can define users and groups and provide a customised desktop for each of them.

This is required if you don't use a windowmanager provided by Linux. It basically works by parsing and writing the configuration files. However, Linux is not a supported plattform of this software. So as a workaround you have to change the configuration files by hand or have an OS/390, an AIX or a Windows NT do the job for you. Please be aware, that for the personalisation in users and groups of your NetworkStation Desktop, you need the login daemon running on your boot server. This daemon is not available on Linux. So personalisation has to be done by naming the configuration files according to the user sitting at the Station.

There is an actual Redbook about the Network Station,

Network Station Manager V2R1

, IBM PubNumber SG24–5844–00. For the use with Linux it may be helpful for you to read <u>IBM Network Station – RS/6000 Notebook</u>, IBM PubNumber SG24–2016–01. It explains the use with the RS/600 AIX

System (an interesting flavour of Unix).

## 5.6 Configuration file statements

Here are some configuration file statements that I found useful:

set boot–prom–force–update = true With this setting, the Network Station will check for a new boot PROM (aka Firmware) and download it if available.

set xserver–access–control–enabled = false Will allow all XClients to connect to the XServer running on that Network Station.

## 5.7 Printing

There is a Redbook about printing, 'IBM Network Station Printing Guide', IBM PubNumber SG24–5212–00. Redbooks can be found at http://www.redbooks.ibm.com/

## **5.8 PCMCIA Memory Cards**

ANeuper@antaris.de the author of this paraphrase.

I have tested memory cards manufactured by Centennial (IBM gives you a more complete list of memory cards that work with the NC). I recommend a minimum capacity of 20 MB. If you have less you will have less functionality on the card. Even 20MB is hardly sufficient. Once a NC is installed with a memory card it can serve as peer booting host for other NCs in its network vicinity.

You need to connect to the file manager port 5996. Keep a eye on your access protections in your configuration files. If you use the memory card with the network station for the first time, you need to format it. You should mount it and export it. once you have exported it (showmount -e NC-IPaddr) you can mount it to your boot server (mount NC-IPaddr:/local /mnt) and transfer the setup directory( cp -r /usr/netstation/\* /mnt). Be careful not to forget some necessary files, particularily some X11 files are needed. The full directory will not fit on the card. Avoid erasing on the chip card, claiming the freed space isn't easy and wastes space.

For more detailed information you have place an PRPQ at IBM (whatever this means), contact some IBM representative or contact

## 5.9 Setup

It seems the "user preferences" are stored in NVRAM, while "quick setup" and "setup parameters" are read from the boot server (in NFS, /netstation/prodbase/configs/standard.nsm).

## 5.10 Images

The screensaver and background reads XBM images, Linux/BSD/\*nix users can use XV to export to this format. The screensaver image shown will be inverted.

## 5.11 Time Sync

The units don't use NTP, instead inetd's built–in unix time (37/udp) support, I'd personally recommend using xinetd.

### 5.12 Test Network

This is User Sevices Console version of ping.

### **5.13 BIOS**

Setting a global password will password-protect the "BIOS" setup. According to Matthew Poertner

You can reset the NVRAM on the netstations (tested on 110 and 300 types) using the following commands:

```
>From Setup Utility:
-CTRL+ALT+SHIFT+F1
-NV
-R
-L
-S
Are you Sure? Yes
-Q
Reboot and Reconfig
```

#### 5.14 Features

Most units (8361–110 for sure) features not only support for X (as an Xterminal) and NC (Windows NT Terminal Server) usage, it's built—in console also has support for serial (locally attached and dial—up using PPP/SLIP, also telnet connections.

## 6. Other Useful Documentation

### 6.1 The IBM Website

The IBM Website lots of documentation on the NC, most of it can be found in PDF format.

The latest updates can be found at <a href="http://www.as4000.ibm.com/networkstation/rs6000/">http://www.as4000.ibm.com/networkstation/rs6000/</a> including

- IBM Network Station Runtime Environment for RS/6000 Users's Guide
- IBM Network Station Runtime Environment for RS/6000 System Administrator's Guide
- IBM Network Station Runtime Environment for RS/6000 System Navio NC Navigator Browser Guide

Or from <a href="http://www.ibm.com/nc/pubs/">http://www.ibm.com/nc/pubs/</a>

• IBM Network Station Setup and Use

5.11 Time Sync 16

## **6.2 Mailing Lists**

There is a mailing list available called The NetVista thin Client Linux Forum it can be found on <a href="http://techconnect.ease.lsoft.com/archives/netvista">http://techconnect.ease.lsoft.com/archives/netvista</a> thin client forum/network.htm, the archives can also be found there.

#### 6.3 Linux on the PPC40X

There are a lot of new resources online about Linux on the PPC40X. Here is a small list of them. <a href="http://www.borg.umn.edu/~grant/Linux/">http://www.borg.umn.edu/~grant/Linux/</a> it seems like some of the Netstations contain a 403GC[X] on this page you can find a Linux kernel for that PPC. If anybody succeeds please contacte me! <a href="http://www.mvista.com/products/405gp\_status/main.html">http://www.mvista.com/products/405gp\_status/main.html</a> Montavista Software is doing a nice job in porting the Linux kernel to the IBM PowerPC 405GP based Walnut System:

### **7. FAQ**

- Q: Can you run a Linux kernel on the Netstation A: Depending on the type you have you can get linux running. Both 2200 and 2800 models are running Linux out of the box. I'm waiting for feedback on the 110, 300 and 1000 types. And the 100 is not running linux at the moment, it has no MMU so therefore the Linux port is a bit more difficult.
- Q: Are there any mailing lists about the Netstation A: Take a look to the Other Usefull Documentation part in this howto ..
- Q: I have a 2200 or a 2800 and the instructions in your HOWTO don't work QM The 2200 and 2800 are not based on the PPC architecture anymore, they have a more frequently used chipset which is supported by Linux and these things run Linux natively.
- Q: I have no AIX available how can I unpack the kernel A: There is a new section in the howto that describes how to use another way to do this.
- Q: I get an Invalid Kernel Type while trying to boot the NC. A: You didn't run the agree script on your aix machine.
- Q: I log in at the remote host and my keyboard settings are incorrect. A: I use no /.Xmodap when working on the NC. This keeps my keyboardsettings perfect.

## 8. Credits

Lots of thanks must go out to Wouter Cloetens, wcloeten@raleigh.ibm.com for getting me started, additional info from Boas Betzler, Andreas Neuper and Herman Bos. Thanks for updates in v1.00 must go to Matt Peterson and Ken Collins and Philip Tait for the setup using a Win98 machine instead of an AIX box. Josef Hill for the automatic configuration description. Niels H Sondergaard, John Kaiser also belong to the crowd of smart people that mailed me with extra info for the HOWTO

and to Bart Geens ,Bart.Geens@advalvas.be for rereading this howto and findin uot lost of splelling errosr

Also thanks to all the different people that wrote me with hints and help although I might have forgotten to include some of their comments, if you think your part is missing, please mail me;—)

6.2 Mailing Lists

## 9. History

- v0.98p14 19980222 First Release
- v0.99p15 19990501 Some fixes
- v0.99p16 19991004 Major updates including feedback from Boas Betzler, Andreas Neuper and Herman Bos
- v0.99p18 19991226 Updates after feedback from readers.
- v1.00 20000624 Updates but now also a sollution without AIX, this might be a good time for 1.0 ;–) It Also seems like the howto is not listed under mini anymore
- v1.01 20001103 Updates for the not using AIX sollution (Philip Tait)
- v1.02 20010813 Lost bios passwords by Matthew Poertner
- v1.12 20011023 Lots of modifications, Client Auto configuration by Josef Hill
- v1.13 20011207 License Change

9. History 18